# **MSTest Action**

⊕

The MSTest action in Continua is a wrapper around the MSTest.exe command line. If you're having trouble using the MSTest action, please refer to the [Command Line Reference.](https://docs.microsoft.com/en-us/previous-versions/ms182489(v=vs.140))

The MSTest action takes different inputs depending on the test format type you select.

# MSTest

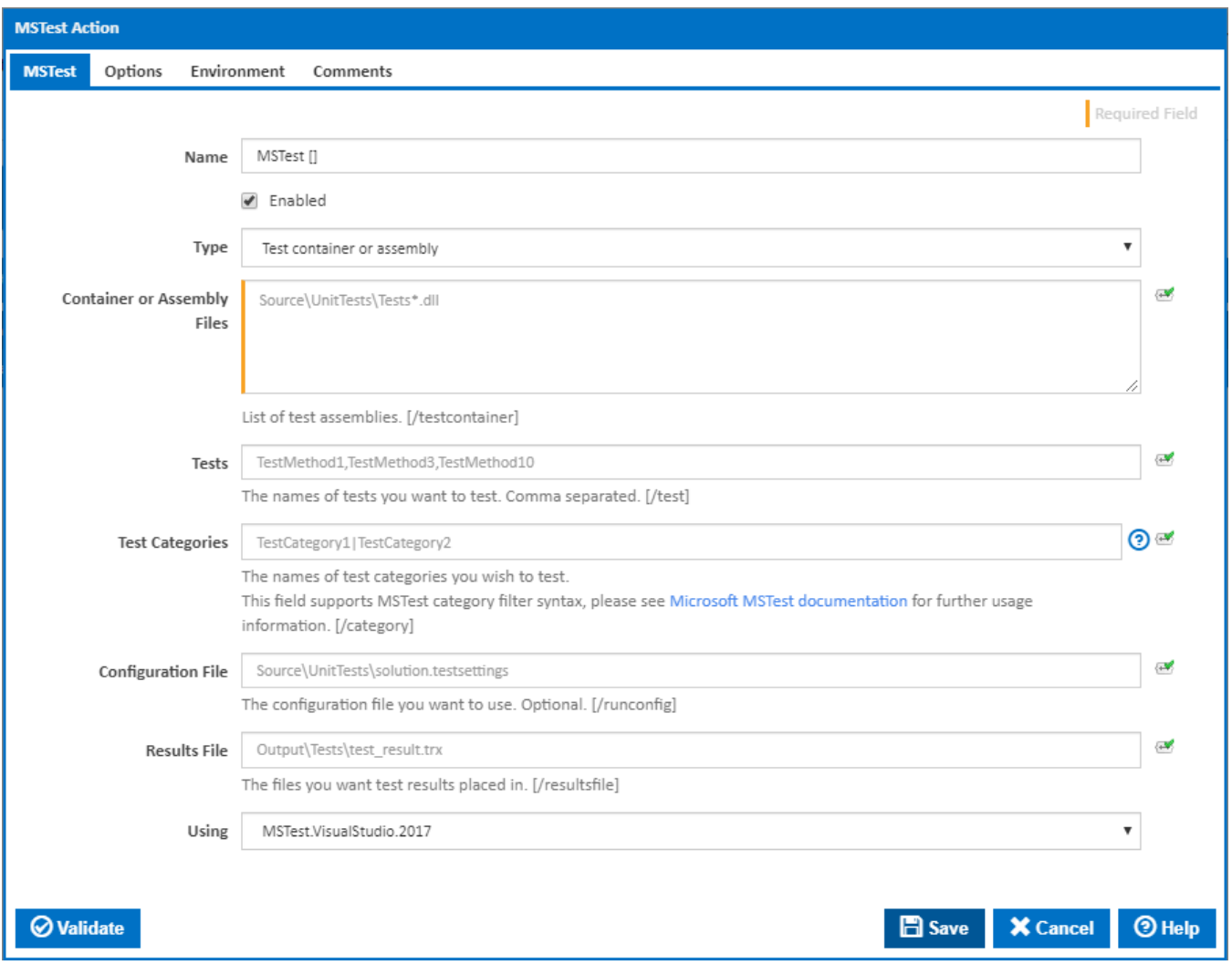

## **Name**

A friendly name for this action (will be displayed in the [actions workflow area\)](http://wiki.finalbuilder.com/display/continua/Actions).

## **Enabled**

Determines if this action will be run within the relevant stage.

## **Type**

The type of test format.

## **Test container or assembly**

**Container or Assembly Files**

When specifying containers/assemblies, you can optionally supply a comma separated list of tests (ie. test methods) which you only want to test. [ /testcontainer]

## **Test metadata**

## **Metadata File**

The name of the metadata test file. [/testmetadata]

#### **Test Lists**

When specifying a metadata test file, you can optionally supply a comma separated list of tests (ie. test methods) and/or a comma separated list of test lists. [/testlist]

## **Tests**

The names of tests you want to test. Comma separated. [/test]

#### **Test Categories**

The names of the test categories you wish to test. This field supports MSTest category filter syntax. Please see [Microsoft MSTest documentation f](https://docs.microsoft.com/en-us/previous-versions/ms182489(v=vs.140)#category)or further usage information. [/category]

#### **Configuration File**

This field is optional. If you supply this option it will be used over the default one. [/runconfig]

#### **Results File**

This file is also optional. If you don't supply one, the test output location will be up to the MSTest executable. [/resultsfile]

#### **Using**

The Using drop down is populated with any property collector whose namespace matches the pattern defined by the MSTest action. The pattern for this action is **^MSTest.\***

If you create a property collector for this action, make sure you select the **Path Finder PlugIn** type and give it a name that will match the pattern above in blue. Example names listed [here,](https://wiki.finalbuilder.com/display/continua/Property+Collectors#PropertyCollectors-Actions.2) search the table's Plugin column for "**MSTest**".

For more in-depth explanations on property collectors see [Property Collectors.](http://wiki.finalbuilder.com/display/continua/Property+Collectors)

Alternatively, you can select the **Custom** option from the Using drop down list and specify a path in the resulting input field that will be displayed. Please read [Why it's a good idea to use a property collector](https://wiki.finalbuilder.com/display/continua/Property+Collectors#PropertyCollectors-Whyit) before using this option.

**Options** 

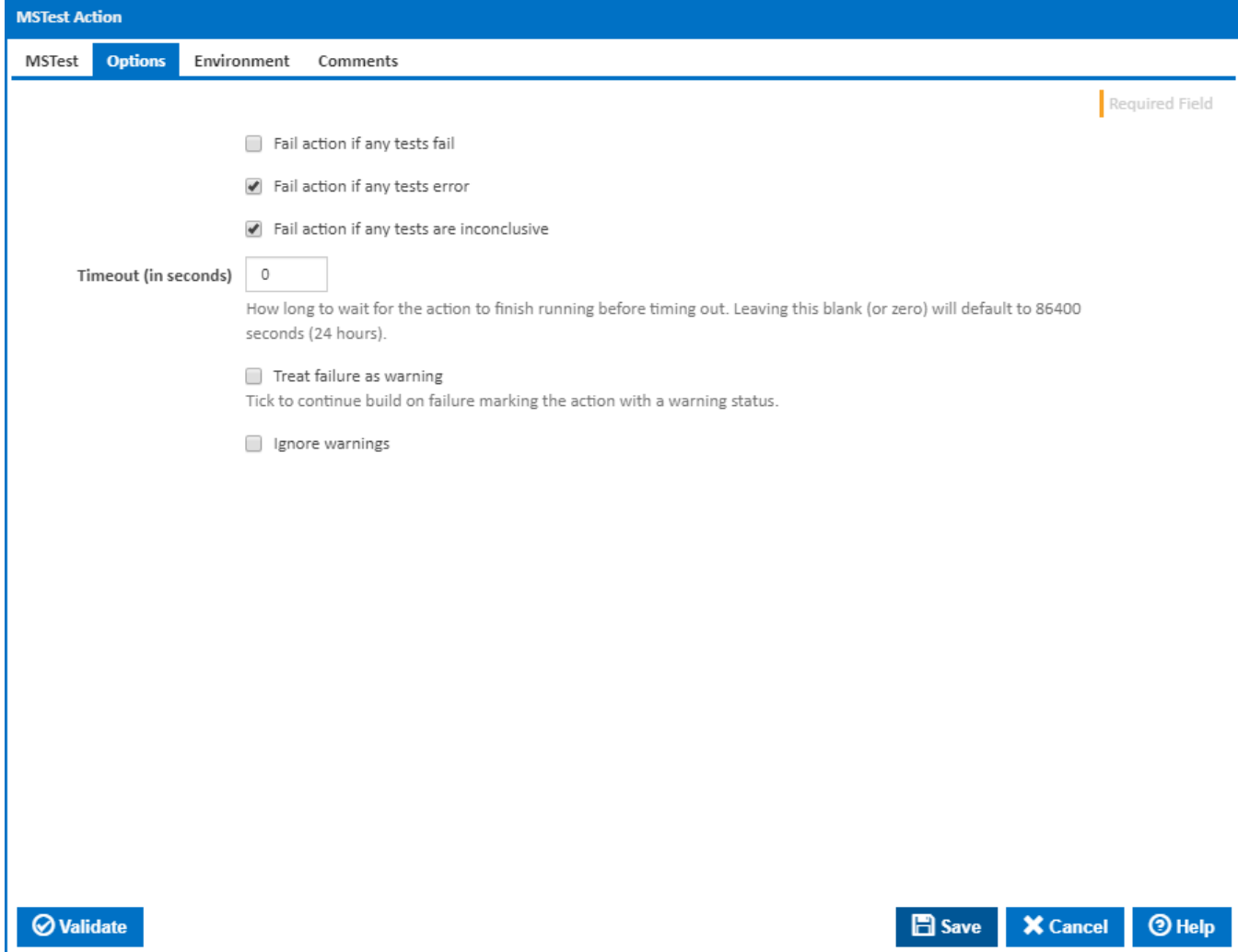

## **Fail action if any tests fail**

Tick this to cause the build to fail if any tests fail.

## **Fail action if any tests error**

Tick this to cause the build to fail if an error occurred while running any test.

#### **Fail action if any tests are inconclusive**

Tick this to cause the build to fail if any tests are inconclusive.

## **Timeout (in seconds)**

How long to wait for the action to finish running before timing out. Leaving this blank (or zero) will default to 86400 seconds (24 hours).

## **Treat failure as warning**

Tick to continue build on failure marking the action with a warning status.

## **Ignore warnings**

If this is ticked, any warnings logged will not mark the action with a warning status.

## **Environment**

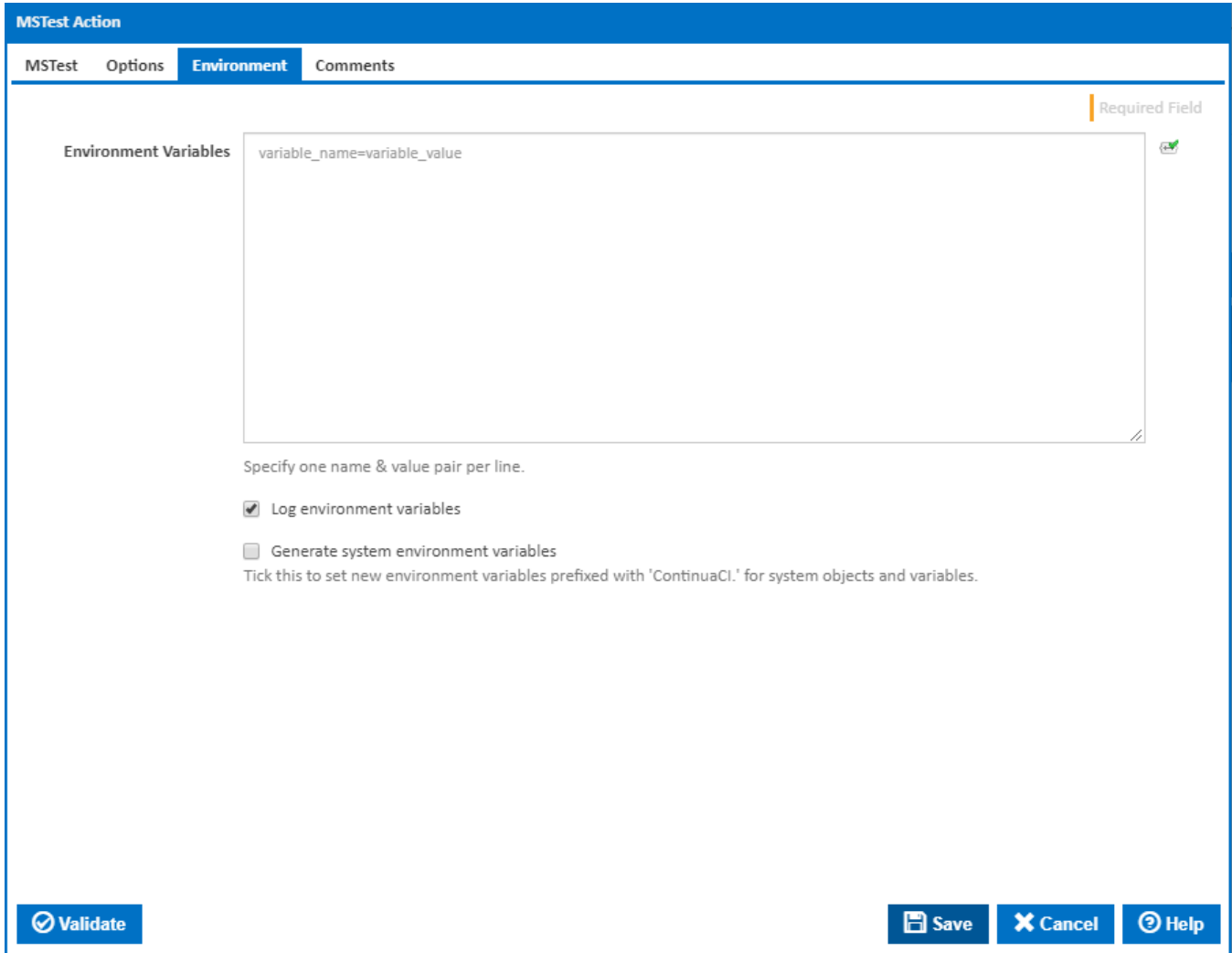

## **Environment Variables**

Multiple environment variables can be defined - one per line. These are set before the command line is run.

#### **Log environment variables**

If this is ticked, environment variable values are written to the build log.

#### **Generate system environment variables**

Tick this checkbox to set up a list of new environment variables prefixed with 'ContinuaCI.' for all current system expression objects and variables.

#### **Mask sensitive variable values in system environment variables**

This checkbox is visible only if the '**Generate system environment variables**' checkbox is ticked.

If this is ticked, the values of any variables marked as sensitive will be masked with \*\*\*\* when setting system environment variables. Clear this to expose the values.